# Was sind minimale Systemanforderungen?

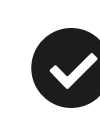

Was brauchen Sie, um an einem Online Kurs teilzunehmen?

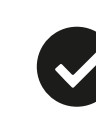

# Wie nehmen Sie am Online Kurs teil?

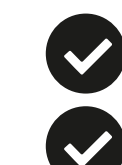

 $\bullet$ 

# Fragen & Antworten

**Wir empfehlen außerdem eine kabelgebundene Internetverbindung**.

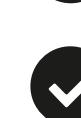

**Lautsprecher** (z. B. Headset).

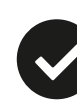

Funktioniert Ihre Internet-Verbindung nicht, können Sie per Telefon teilnehmen. Dabei entstehen zusätzliche Verbindungskosten.

Wählen Sie den Computer aus, mit dem Sie am Online Kurs teilnehmen möchten. Bitte prüfen Sie die Kompatibiltät des Geräts via www.bigmarker.com/system\_check

- $\overline{A}$ **Betriebssystem**: Windows 7 oder neuer; Mac OS X 10.12 oder neuer; Linux.
	- **Browser**: Die neuesten Versionen von Chrome, Firefox, Microsoft Edge, Safari oder Opera.  $\bullet$
	- **Highspeed-Internet**: Benötigt wird eine konstante Hochgeschwindigkeits-Verbindung. Mobile Tethering,  $\bullet$ Hotspots, öffentliche Wi-Fi Netzwerke führen zu Verzögerungen oder Ausfällen.

#### Q: **Warum muss ich mich registrieren bevor der Online Kurs startet?**

A: Danke für Ihre Anmeldung! Das hilft nicht nur uns dabei, mit Ihnen bei technischen Schwierigkeiten zu kommunizieren, sondern dient auch der Vernetzung mit anderen qualifizierten Kurs-Teilnehmern.

## Q: **Warum kann ich den Sprecher nicht sehen?**

A: Bitte überprüfen Sie Ihre Bandbreite. Wir empfehlen mindestens 10 Mbps.

#### Q: **Wird der Online Kurs aufgezeichnet?** A: Nein.

#### Q: **Brauche ich ein Mikrofon?**

A: Nein, ein Mikrofon ist nicht nötig.

# Q: **Kann ich während des Online Kurses Fragen stellen?**

A: Ja, hierfür steht ein Chat zur Verfügung. So können Sie direkt mit Referenten in Kontakt treten.

Q: **Wann kann ich mich am Kurs-Tag einloggen?** A: 15 Minuten vor Start. Sie können sich nur einloggen nach erfolgreichem System-Check.

#### Q: **Kann ich per Telefon teilnehmen?**

A: Ja. Allerdings bedeutet die telefonische Teilnahme, dass sie nur zuhören können. Hierbei fallen zusätzliche und erhöhte Verbindungskosten an, da es eine USA-Nummer ist.

- 
- Sobald Sie die Einladung erhalten haben, registrieren Sie sich bitte über den Einladungs-Link.  $\bullet$ 
	- 15 Minuten vor Start: Schließen Sie Kopfhörer an, klicken Sie den Einladungslink (E-Mail), und treten Sie bei.

# Q: **Ich kann die Einladung nicht finden?**

A: Bitte prüfen Sie Ihren Spam-Ordner und bitten den zuständigen Kollegen Ihrer IT-Abteilung, uns zu 'whitelisten'. Für mehr Details fragen Sie bitte den verantwortlichen Event-Manager bei Lexxion.

#### Q: **Ich komme nicht durch den Firewall System Check – was nun?**

A: Bitte kontaktieren Sie Ihre IT-Abteilung, damit alle benötigten Ports geöffnet werden: https://bigmarker.zendesk.com/hc/en[us/articles/360000532986-I-Failed-the-Network-System-Check-](https://bigmarker.zendesk.com/hc/en-us/articles/360000532986-I-Failed-the-Network-System-Check-)

## Q: **Wie lauten die detaillierten Systemanforderungen?**

A: Alle Anforderungen sind hier zu finden: https://bigmarker.zendesk.com/hc/enus/categories/200248279-System-requirements

#### Q: **Das Ergebnis meines Audio-Tests ist negativ – was kann ich tun?**

A: Nutzen Sie Headsets oder externe Boxen, trennen Sie diese einmal. Ist Ihr Audio-Gerät im Lautlos-Modus? Finden Sie heraus, ob Ihre Sound-Wiedergabe funktioniert: [www.onlinemictest.com/sound-test/](http://www.onlinemictest.com/sound-test/)

# Q: **Darf ich mich während des Kurses ausloggen?**

A: Ja, Sie können sich dann zu einem späteren Zeitpunkt des Kurses wieder anmelden.

#### Q: **Meine E-Mail-Adresse hat sich geändert - kann ich weiterhin teilnehmen?**

A: Ja, bitte nennen Sie uns Ihre aktualisierte E-Mail; Sie erhalten anschließend eine neue Einladung.

## Q: **Muss ich etwas installieren?**

A: Nein. Wir gehen davon aus, dass Sie einen Browser haben.

zu den Online-Tagungen der Arbeitsgemeinschaft für Verwaltungsrecht im Deutschen Anwaltverein